به نام خدا

تنظیمات اینترنت در کنترل های 5H(ایرانسل(

از منوی تنظیمات وارد گزینه Internet & Network میشویم

network Mobile را انتخاب کرده و در این صفحه گزینه name point Access را زده

ودر صفحه باز شده جدید با کمک علامت مثبت در بالا میتوانیم تنظیمات را انجام دهیم (ادامه تنظیمات در تصاویر)

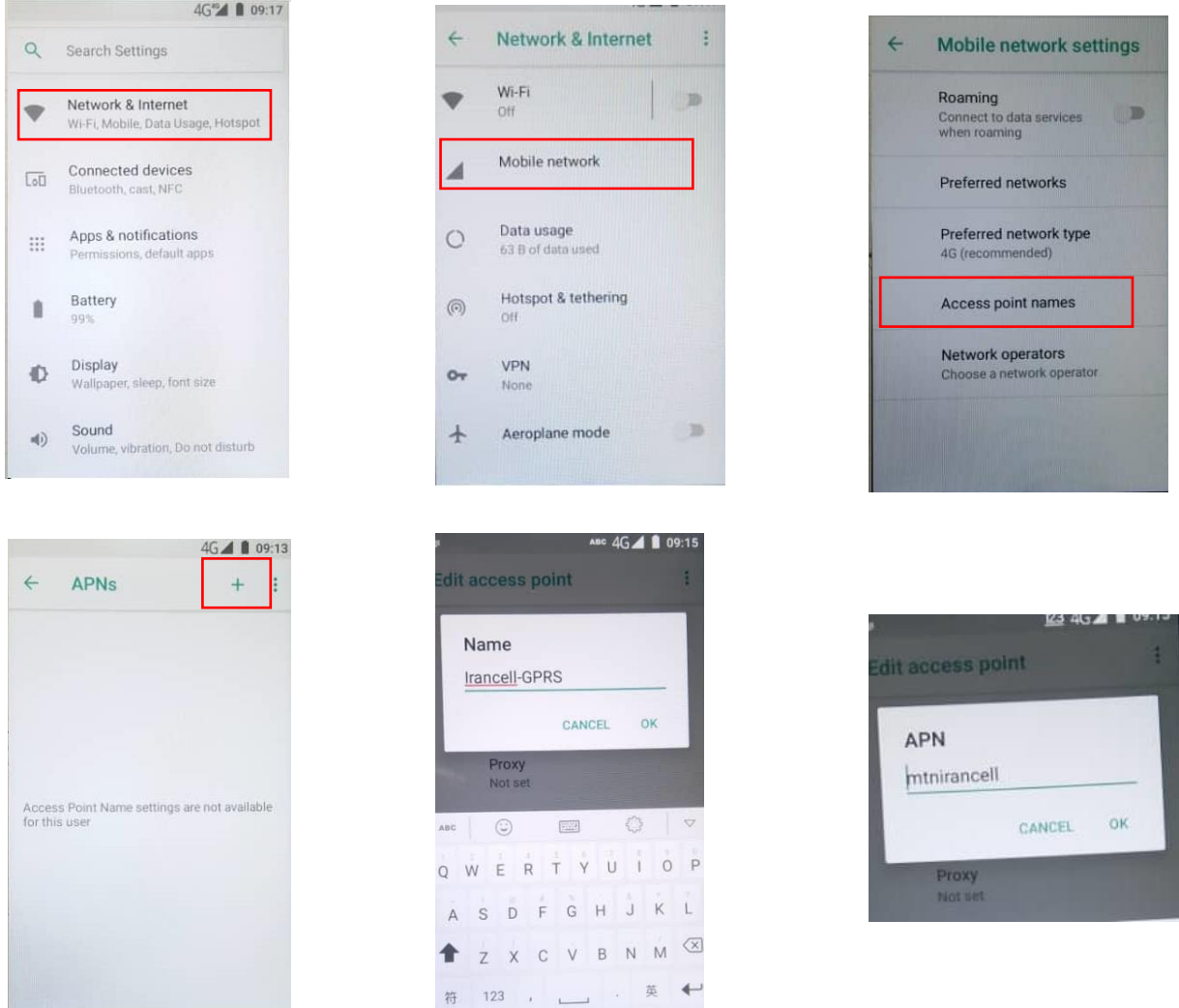

بعد ازاتمام تنظیمات باال سمت راست عالمت سه نقطه را انتخاب کرده و گزینه سیو را بزنیم تا تنظیمات ذخیره شود.